IN NA DARMA CONFERENCE ON Computer Science

Volume 2, Mumber 1, 2020

Diterbirkan Cleh: Direktorat Riset dar<br>Pengabolian kepada Masyarakat<br>Universitas Bini Darma

Disclenggsrankan Olch:<br>Takultas Ilma Kompater Groersinas Bina Darma pISSN: 2685-2675 e'SSN: 2685-2683

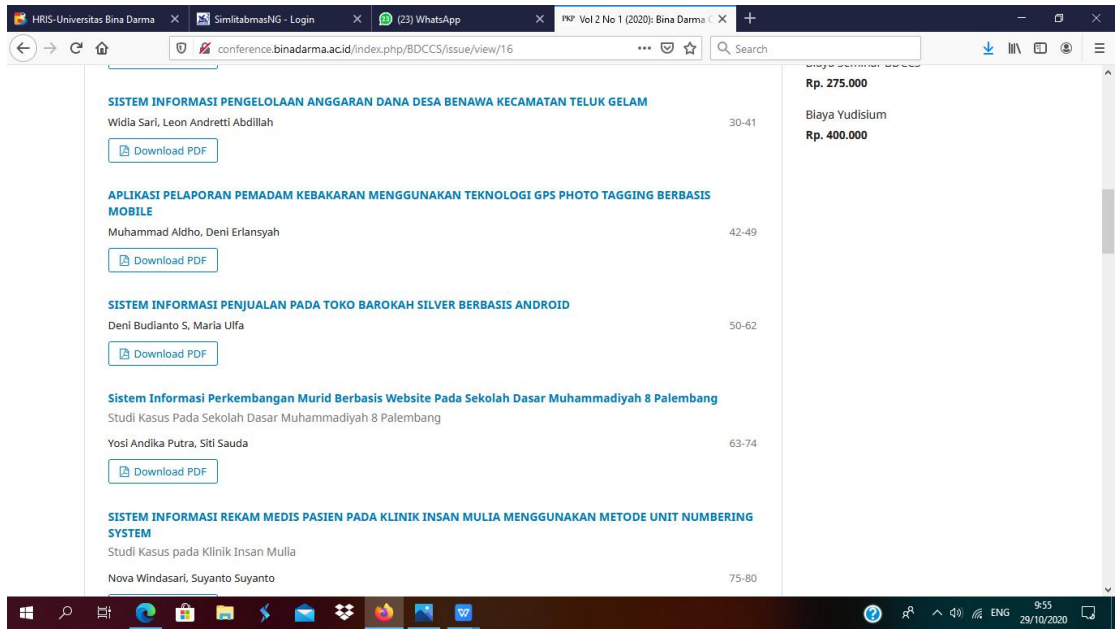

# **SISTEM INFORMASI PENJUALAN PADA TOKO BAROKAH SILVER BERBASIS ANDROID**

# **Deni Budianto S<sup>1</sup> , Maria Ulfa<sup>2</sup>**

Fakultas Ilmu Komputer, Universitas Binadarma Email : <u>[d](mailto:merry_agst@binadarma.ac.id2)enibudianto446@gmail.com<sup>1</sup>, maria.ulfa@binadarma.ac.id<sup>2</sup></u>

### **ABSTRAK**

Pada era globalisasi sekarang ini, teknologi informasi yang semakin maju. Setiap toko yang bergerak di bidang perdagangan sangat membutuhkan aplikasi yang dapat membantu manajemen melakukan kontrol terhadap proses alur jual beli pada toko. Toko Barokah silver merupakan salah satu toko dagang yang bergerak di bidang penjualan Perak, seperti cincin perak, kalung perak, gelang perak, dll. Dalam proses bisnis sehariharinya, Toko Barokah silver masih melakukan transaksi penjualan secara manual. Penjualan hanya tempat unit tertentu saja, sehingga kurang efisien. Pada tahap ini dilakukan identifikasi masalah melalui wawancara dan observasi, mengidentifikasi proses bisnis yang sedang berjalan kemudian membuatkan usulan sistem yang digambarkan dengan menggunakan penggambaran model kerja sistem yang diterapkan menggunakan *use case* diagram. Tahapan selanjutnya, melakukan pemilihan aplikasi, setelah itu melakukan konfigurasi dan kustomisasi modul aplikasi tersebut, dan terakhir melakukan penerapan dan pengujian. Hasil dari penelitian ini dapat menunjukkan bahwa perangkat lunak dari aplikasi yang telah diterapkan dapat membantu sistem penjualan pada Toko Barokah Silver.

*Kata Kunci : Sistem Informasi, Android, Penjualan* 

#### *ABSTRACT*

*In the current era of globalization, information technology is increasingly advanced. Every store that is engaged in trading really needs an application that can help management control the process of buying and selling flow in the store. Barokah shop silver is one of the stores trade engaged in the sale of silver, as silver rings, silver necklace, silver bracelet, etc . In the day-to-day business processes, Barokah Silver Stores still conduct sales transactions manually. Sales only place certain units, so it is less efficient. At this stage the identification of problems is done through interviews and observations, identifying ongoing business processes and then making a proposed system that is described using a depiction of the system's working model that is applied using a use case diagram. The next stage, performing partic election ation , after configuring and customization of the application modules such, and finally carry out the implementation and testing. The results of this study can be menun verifiers indicate a software application that has been implemented to help the sales system on the shop Barokah Silver.*

*Keywords : Information System, Android, Sales*

#### **1. PENDAHULUAN**

Sampai saat ini masih terdapat toko yang belum mengintegrasikan sistem informasi dalam pengelolaan organisasinya. Selama ini dalam prosesnya hanya didukung oleh aktivitas individual dengan cara manual pada lokasi kerja masing-masing. Proses ini dapat menyebabkan mudah terjadinya kesalahpahaman dalam komunikasi data antara satu dengan yang lainnya. Tiap individu akan menyampaikan data pada lokasi kerjanya sendirisendiri, yang bisa menyebabkan terjadinya perbedaan mendasar dalam penyampaian data, sehingga membutuhkan waktu yang lama untuk mengkordinasi dalam penyediaan data dibandingkan dengan toko yang telah mengintegrasikan fungsi-fungsinya.

Toko Barokah Perak merupakan salah satu toko dagang yang bergerak di bidang penjualan perak, seperti kalung perak, gelang perak, dan cincin perak, yang bertempatan di Jl. Sayid Makdum No.50 RT.007 Kel. Tanjung Batu Kab. Ilir Propinsi Sumatera Selatan. Berdasarkan hasil wawancara dan pengamatan yang dilakukan (wawancara personal, 20 Agustus 2019), Toko Barokah Perak belum memiliki sistem, sehingga dalam proses bisnisnya masih terdapat proses yang manual khususnya pada bagian penjualan. Pengertian penjualan

adalah suatu sistem kegiatan pokok perusahaan untuk memperjual-belikan barang dan jasa yang perusahaan hasilkan[1].Pada proses penjualan barang, transaksi dihitung dan dicatat ke dalam nota oleh karyawan dan pembayaran dilakukan di meja kasir. Selanjutnya nota dikumpulkan untuk dilakukan penyimpanan data ke dalam dokumen pada akhir jam kerja atau keesokan harinya.

Hal tersebut kurang *efisien* karena dapat menyebabkan hilangnya data yang tersimpan dalam dokumen. Pada penelitian ini akan memanfaatkan teknologi QR-Code untuk proses pencatatan transaksi dengan menggunakan platform Android.Perkembangan teknologi mobile dan gadget yang sedemikian cepat membawa perkembangan bagi android apps yang juga semakin berkembang[2].*QR-Code* adalah *image* berupa matriks dua dimensi yang memiliki kemampuan untuk menyimpan data di dalamnya. *QR Code* merupakan evolusi dari kode batang (*Barcode*)[3]. *Barcode* merupakan sebuah symbol penandaan objek nyata yang terbuat dari pola batangbatang berwarna hitam dan putih agar mudah untuk dikenali oleh komputer.Dengan adanya aplikasi ini dapat mempermudah toko melakukan transaksi penjualan kepada konsumen. Dalam penelitian ini peneliti menggunakan metode pengembangan aplikasi *waterfal.* 

### **2. METODOLOGI PENELITIAN**

### **2.1 Metode Pengumpulan data**

Metode pengumpulan data yang digunakan dalam penelitian ini adalah :

- 1. Observasi
- Metode ini dilakukan dengan cara datang langsung dan mengamati keadaan di Toko Barokah Silver 2. Wawancara

Melakukan tanya jawab langsung kepada staff karyawan yang ada di Toko Barokah Silver

3. Kepustakaan

Mengumpulkan data dengan cara mencari dan mempelajari data-data dari buku-buku ataupun dari referensi lain yang berhubungan dengan penulisan laporan penelitian proposal. Buku yang digunakan penulis sebagai referensi

### **2.2 Metode Pengembangan Sistem**

Metode pengembangan sistem yang digunakan pada penelitian ini adalah Waterfall. Dalam pengembangannya metode *waterfall* memiliki beberapa tahapan yang berurutan yaitu: *requirement* (analisis kebutuhan), *design system* (desain sistem), *Coding* (pengkodean)*& Testing* (pengujian), Penerapan Program, pemeliharaan[4]. Tahapan tahapan dari metode *waterfall* adalah sebagai berikut :

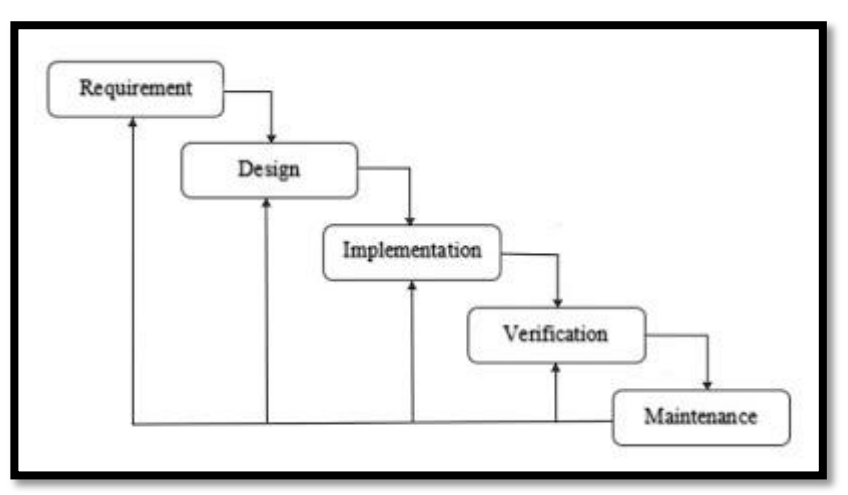

**Gambar 1.**[Tahapan Metode](https://3.bp.blogspot.com/-HzUKzMD21Fw/V-aFJv1ju5I/AAAAAAAAAyg/th_iQzU0gT0cAb46Xx0RECEFelx8mGL4wCLcB/s1600/waterfall.jpg) *Waterfall.*

### 1. *Requirement Analisis*

Tahap ini pengembang sistem diperlukan komunikasi yang bertujuan untuk memahami perangkat lunak yang diharapkan oleh pengguna dan batasan perangkat lunak tersebut. Informasi ini biasanya dapat diperoleh melalui wawancara, diskusi atau survei langsung. Informasi dianalisis untuk mendapatkan data yang dibutuhkan oleh pengguna.

2. *System Design*

Spesifikasi kebutuhan dari tahap sebelumnya akan dipelajari dalam fase ini dan desain sistem disiapkan. Desain Sistem membantu dalam menentukan perangkat keras*(hardware)* dan sistem persyaratan dan juga membantu dalam mendefinisikan arsitektur sistem secara keseluruhan.

3. *Implementation*

Pada tahap ini, sistem pertama kali dikembangkan di program kecil yang disebut *unit,* yang terintegrasi dalam tahap selanjutnya. Setiap *unit* dikembangkan dan diuji untuk fungsionalitas yang disebut sebagai *unit testing*.

4. *Integration & Testing*

Seluruh *unit* yang dikembangkan dalam tahap implementasi diintegrasikan ke dalam sistem setelah pengujian yang dilakukan masing-masing *unit*. Setelah integrasi seluruh sistem diuji untuk mengecek setiap kegagalan maupun kesalahan.

5. *Operation & Maintenance*

Tahap akhir dalam model *waterfall*. Perangkat lunak yang sudah jadi, dijalankan serta dilakukan pemeliharaan. Pemeliharaan termasuk dalam memperbaiki kesalahan yang tidak ditemukan pada langkah sebelumnya. Perbaikan implementasi *unit* sistem dan peningkatan jasa sistem sebagai kebutuhan baru.

### **3. HASIL DAN PEMBAHASAN**

### **3.1 Antarmuka Bagi Admin**

#### **3.1.1 Halaman Login**

Halaman Login akan tampil pertama kali jika pengelola sistem masuk ke dalam sistem. Untuk halaman *Login*dapat dilihat pada gambar berikut.

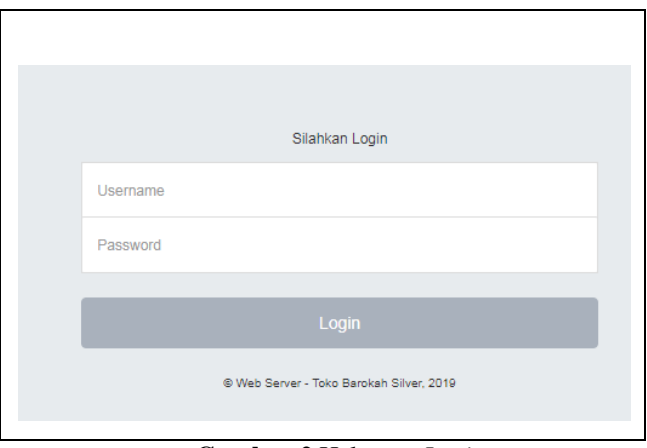

**Gambar 2.**Halaman *Login*

#### **3.1.2 Halaman Dashboard**

Halaman Dashboard akan tampil pertama setelah admin berhasil login Untuk halaman Homedapat dilihat pada gambar berikut.

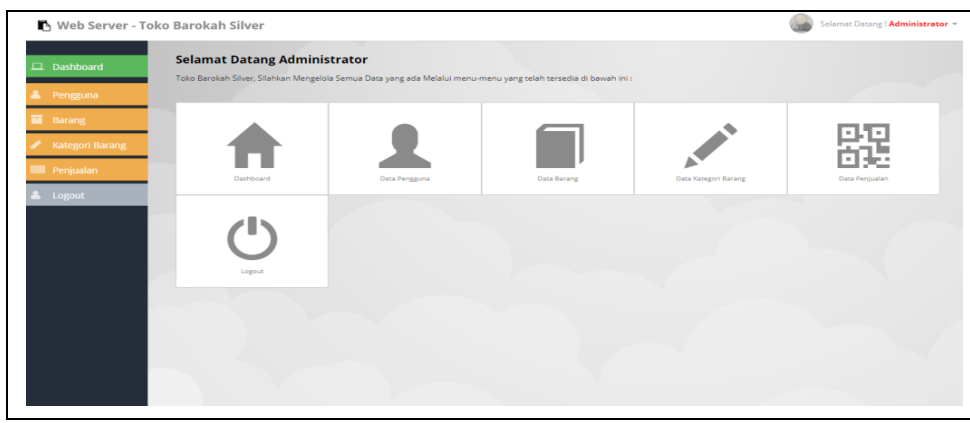

**Gambar 3.**Halaman *Home*

### **3.1.3 Tampil Halaman Barang**

Halaman barang merupakan halaman yang dapat menampilkan informasi barang. Berikut tampilan halaman barang terlihat pada gambar berikut.

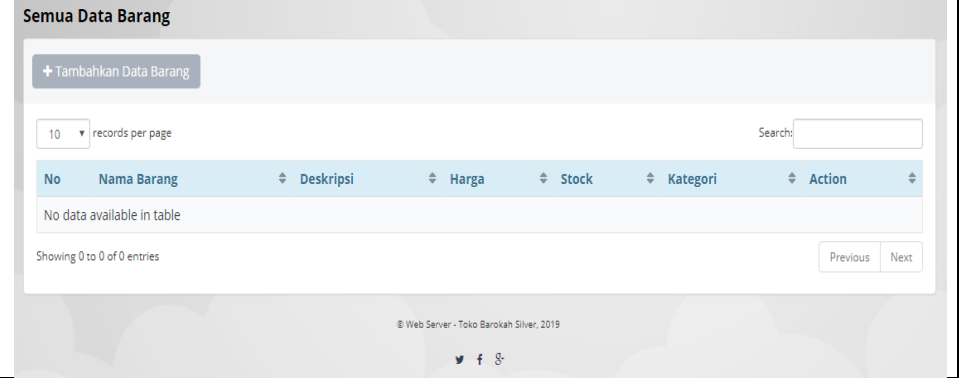

**Gambar 4.**Halaman Barang

Jika diklik tombol "tambah data baru" maka akan menampilkan halaman baru untuk menambah data barang. Berikut tampilan halaman tambah barang terlihat pada gambar berikut.

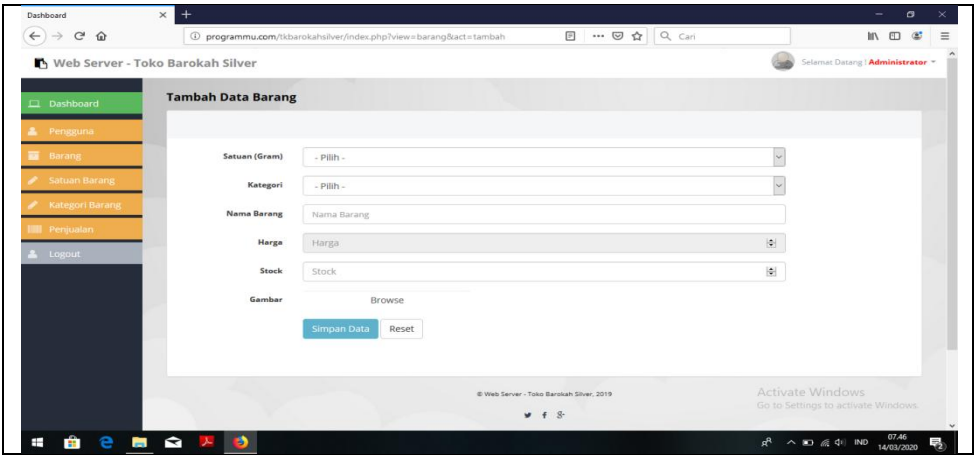

**Gambar 5.**Halaman Tambah Barang

Jika diklik menu action edit maka akan menampilkan halaman edit data barang. Berikut tampilan halaman edit barang terlihat pada gambar berikut.

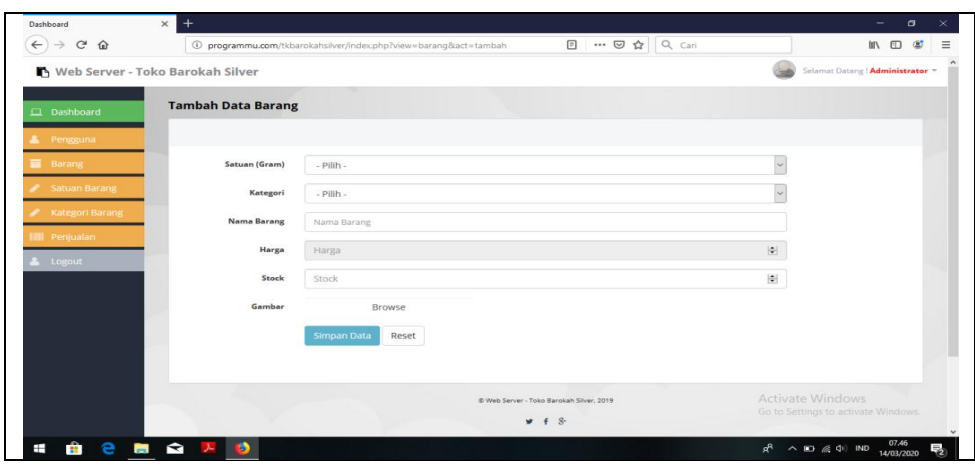

**Gambar 6.**Halaman Edit Barang

Jika diklik tombol hapus maka akan menghapus data barang. Berikut tampilan halaman hapus terlihat pada gambar berikut.  $\overline{\phantom{0}}$ 

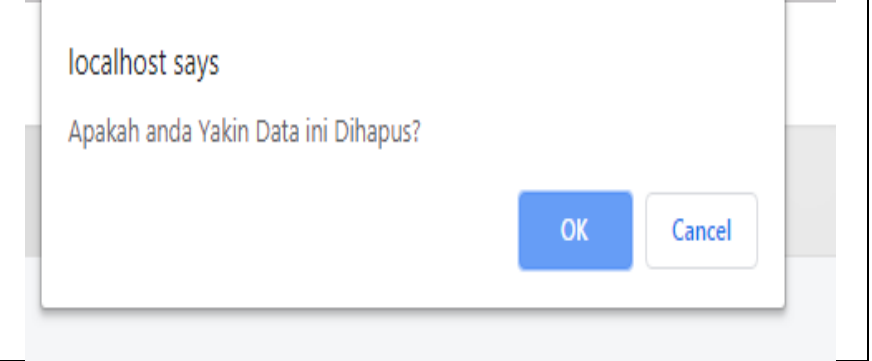

**Gambar 7.**Halaman Pesan Hapus Barang

### **3.1.4 Tampil Halaman Satuan Barang**

Halaman satuan barang merupakan halaman yang dapat menampilkan informasi satuan barang. Berikut tampilan halaman satuan barang terlihat pada gambar berikut.

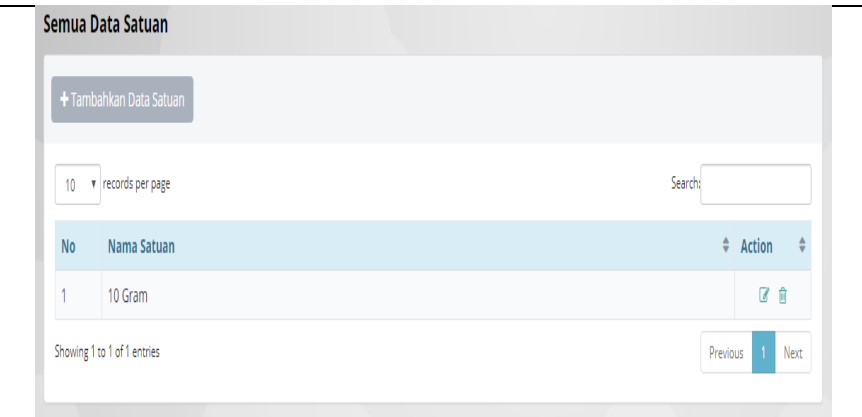

**Gambar 8.**Halaman Satuan Barang

Jika diklik tombol "tambah data baru" maka akan menampilkan halaman baru untuk menambah data satuan barang. Berikut tampilan halaman tambah satuan barang terlihat pada gambar berikut.

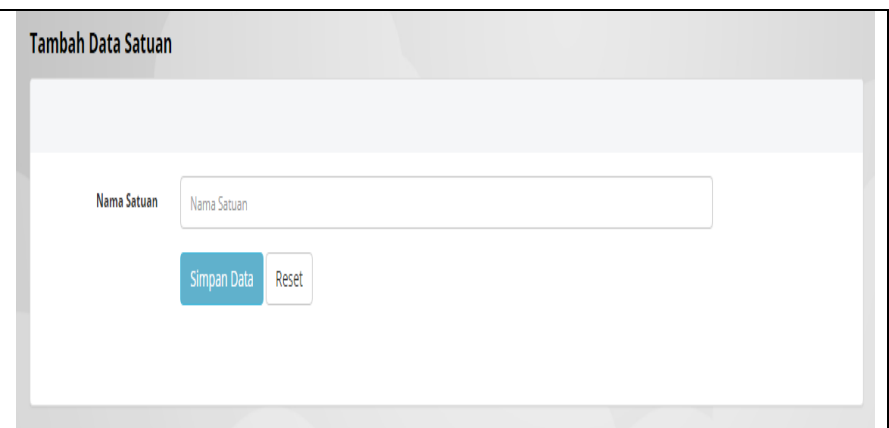

**Gambar 9.**Halaman Tambah Satuan Barang

Jika diklik menu action edit maka akan menampilkan halaman edit data satuan barang. Berikut tampilan halaman edit satuan barang terlihat pada gambar berikut.

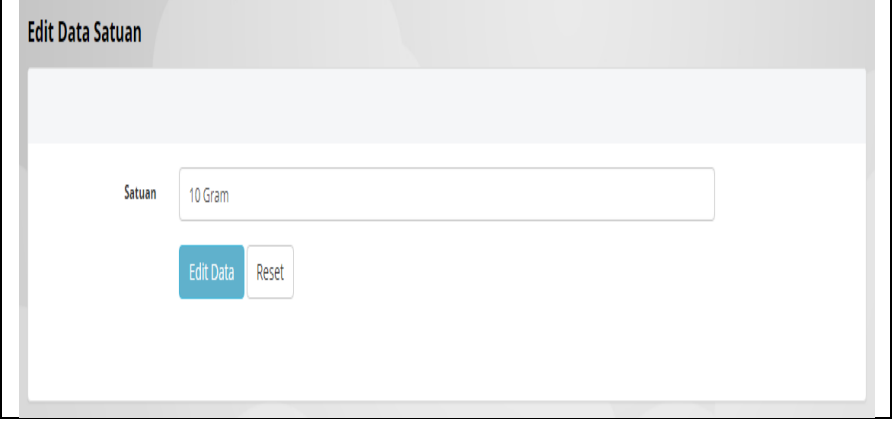

**Gambar 10.**Halaman Edit Satuan Barang

Jika diklik tombol hapus maka akan menghapus data satuan barang. Berikut tampilan halaman hapus terlihat pada gambar berikut.

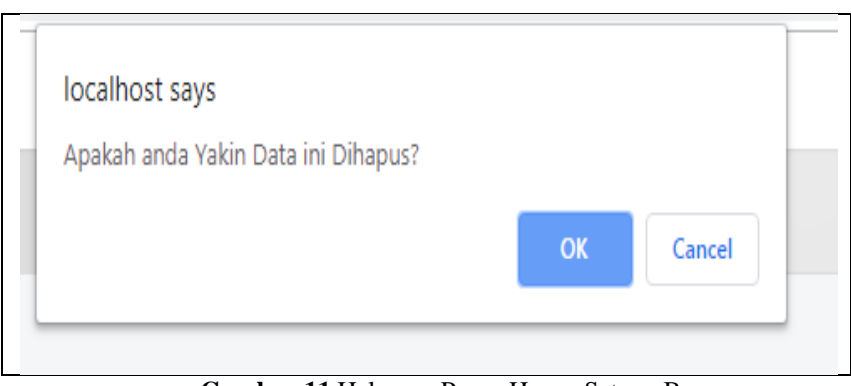

**Gambar 11.**Halaman Pesan Hapus Satuan Barang

### **3.1.5 Tampil Halaman Kategori Barang**

Halaman kategori barang merupakan halaman yang dapat menampilkan informasi kategori barang. Berikut tampilan halaman barang terlihat pada gambar berikut.

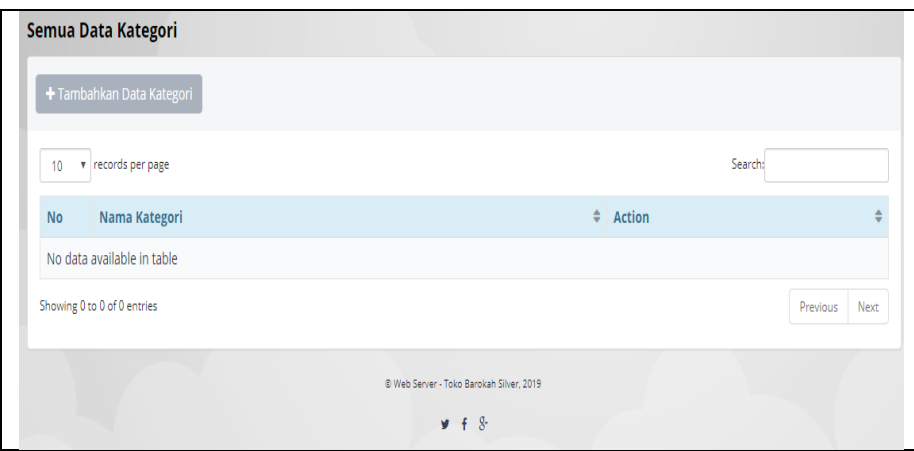

**Gambar 12.**Halaman Kategori Barang

Jika diklik tombol "tambah data baru" maka akan menampilkan halaman baru untuk menambah data kategori barang. Berikut tampilan halaman tambah kategori barang terlihat pada gambar berikut.

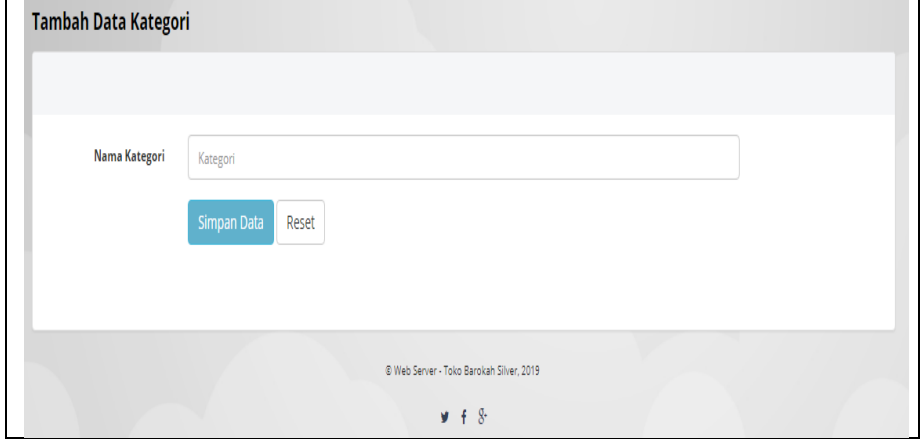

**Gambar 13.**Halaman Tambah Kategori Barang

Jika diklik menu action edit maka akan menampilkan halaman edit data kategori barang. Berikut tampilan halaman edit kategori barang terlihat padagambar berikut.

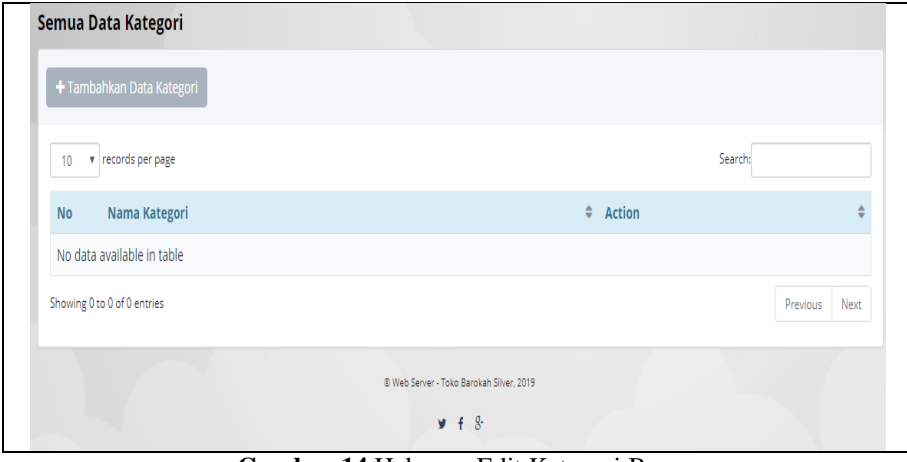

**Gambar 14.**Halaman Edit Kategori Barang

Jika diklik tombol hapus maka akan menghapus data kategori barang. Berikut tampilan halaman hapus terlihat pada gambar berikut.

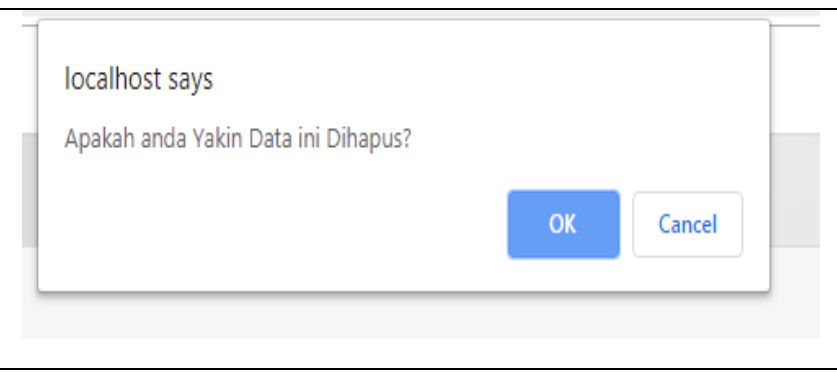

**Gambar 15.**Halaman Pesan Hapus Kategori Barang

## **3.1.6 Tampil Halaman Transaksi Penjualan**

Halaman transaksi penjualan merupakan halaman yang dapat menampilkan informasi datapenjualan. Berikut tampilan halaman transaksi penjualan terlihat pada gambar berikut.

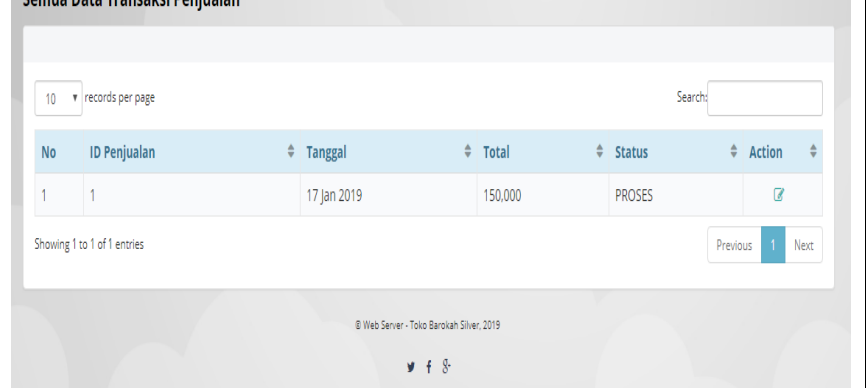

**Gambar 16.**Halaman Penjualan

Jika diklik tombol action "detail" maka akan menampilkan halaman baru untuk menampilkandetail penjualan. Berikut tampilan halaman detail penjualan terlihat pada gambar berikut.

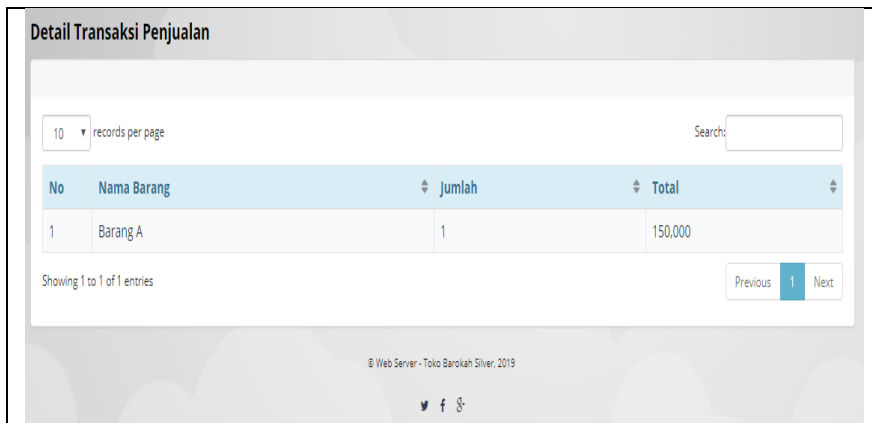

**Gambar 17.**Halaman Detail Penjualan

# **3.1.7 Tampil Halaman Pengguna**

Halaman sistem merupakan halaman yang dapat menampilkan informasi data pengguna yang berhak menjalankan aplikasi. Berikut tampilan halaman sistem Pengguna terlihat pada gambar berikut.

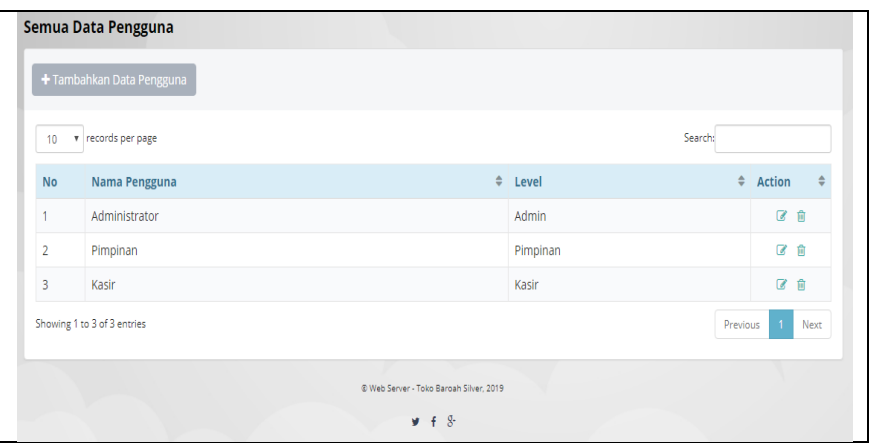

**Gambar 18.**Halaman Pengguna

Jika diklik tombol "tambah data baru" maka akan menampilkan halaman baru untuk menambah data Pengguna. Berikut tampilan halaman tambah Pengguna terlihat pada gambar berikut.

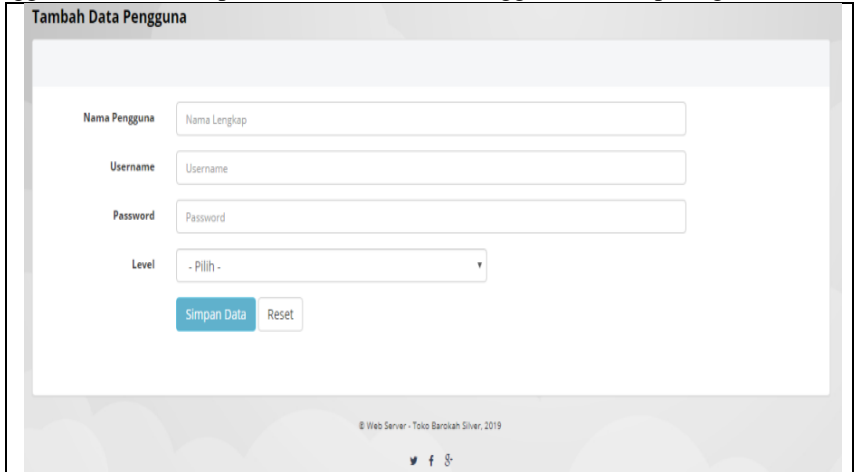

**Gambar 19.**Halaman Tambah Pengguna

Jika diklik menu action edit maka akan menampilkan halaman edit data barang. Berikut tampilan halaman edit Pengguna terlihat pada gambar berikut.

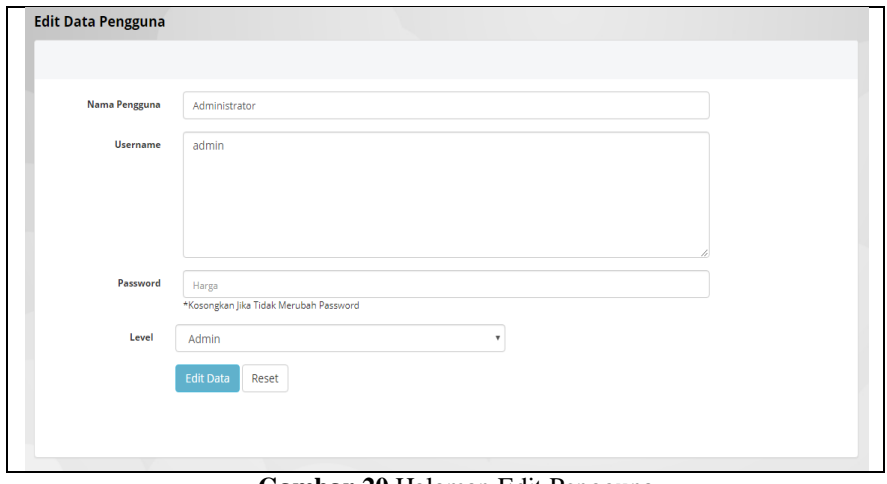

**Gambar 20.**Halaman Edit Pengguna

Jika diklik tombol hapus maka akan tampil pesan bahwa Anda menghapus data Pengguna. Berikut tampilan halaman hapus terlihat pada gambar berikut.

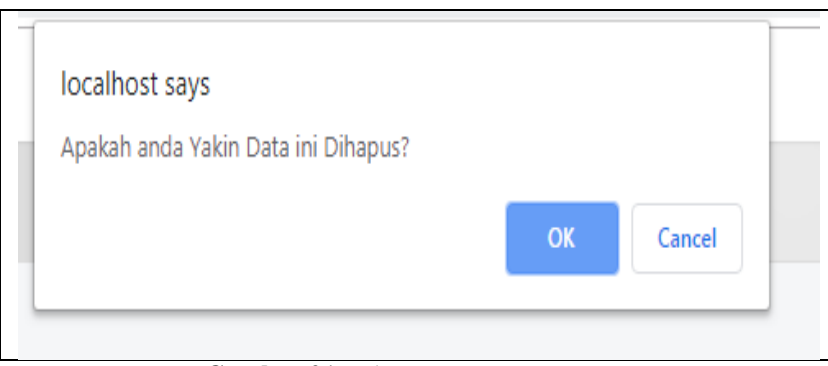

**Gambar 21.**Halaman Pesan Hapus Pengguna

## **3.2 Antarmuka Bagi Pemilik (Web Server)**

# **3.2.1 Halaman Login**

Halaman Login akan tampil pertama kali jika pengelola sistem masuk ke dalam sistem. Untuk halaman *Login*dapat dilihat pada gambar berikut.

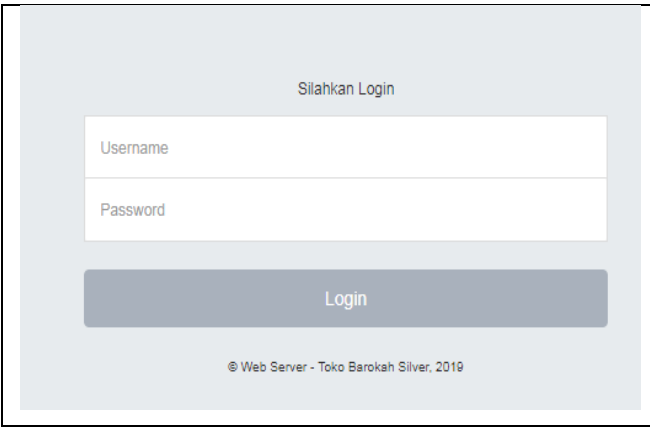

**Gambar 22.**Halaman *Login*

## **3.2.2 Halaman Dashboard**

Halaman *Dashboard* akan tampil pertama setelah gudang berhasil login Untuk halaman *Dashboard* dapat dilihat pada gambar berikut.

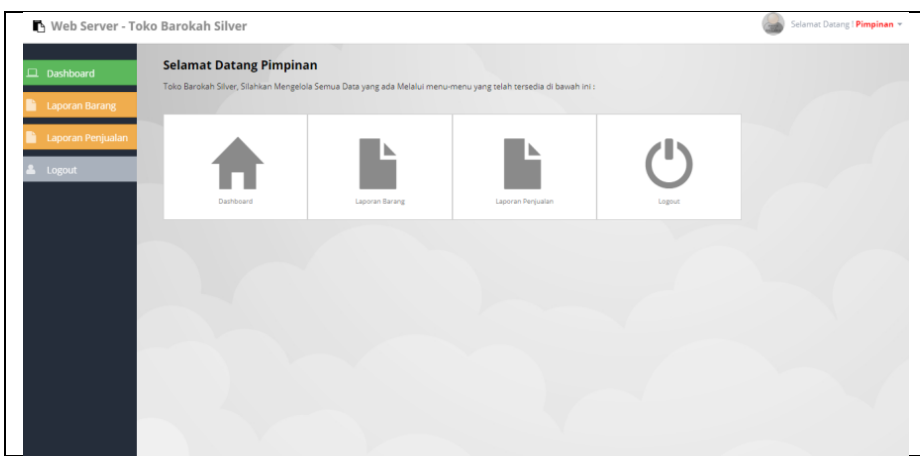

**Gambar 23.**Halaman *Dashboard*

## **3.2.3 Tampil Halaman Laporan Barang**

Halaman laporan barang merupakan halaman yang dapat menampilkan laporan barang. Berikut tampilan halaman laporan barang terlihat pada gambar berikut.

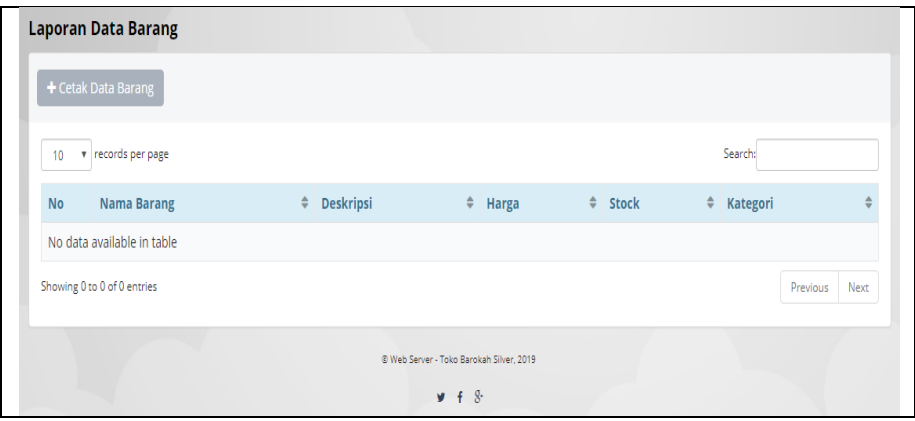

**Gambar 24.**Halaman Laporan Barang

#### **3.2.4 Tampil Halaman Laporan Penjualan**

Halaman laporan penjualan merupakan halaman yang dapat menampilkan laporan penjualan berdasarkan periode waktu yang ditentukan. Berikut tampilan halaman laporan penjualan terlihat pada gambar berikut.

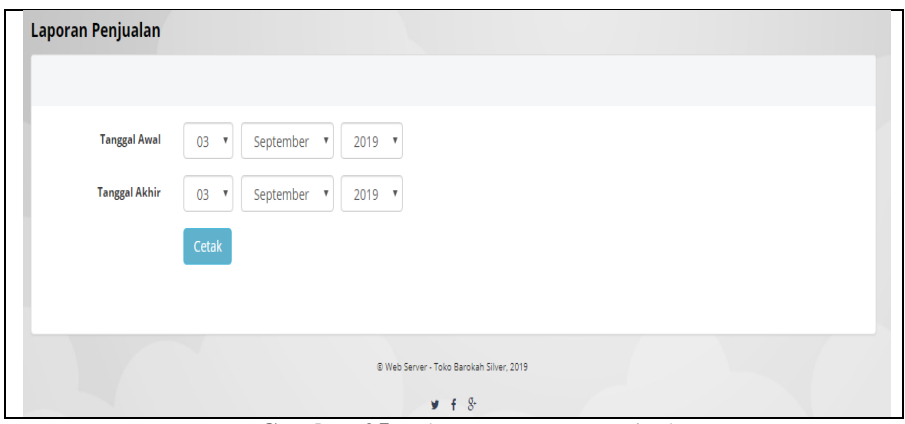

**Gambar 25.**Halaman Laporan Penjualan

Setelah menentukan periode waktu selanjutnya klik tombol "Tampil" maka akan menampilkan laporan penjualan berdasarkan periode yang ditentukan. Berikut tampilan halaman laporan penjualan terlihat pada gambar berikut.

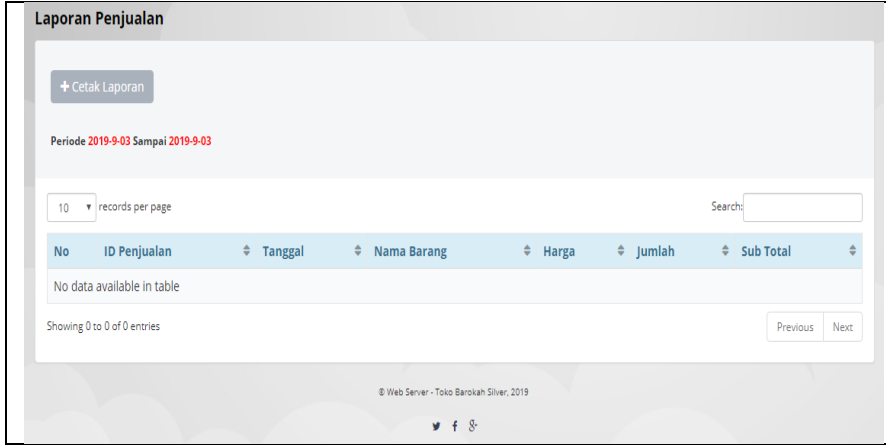

#### **Gambar 26.**Halaman Tampil Laporan Penjualan

#### **3.3 Antarmuka Bagi Kasir (Mobile Android)**

### **3.3.1 Halaman Login**

Halaman Login akan tampil pertama kali jika pengelola sistem masuk ke dalam sistem. Untuk halaman *Login*dapat dilihat pada gambar berikut.

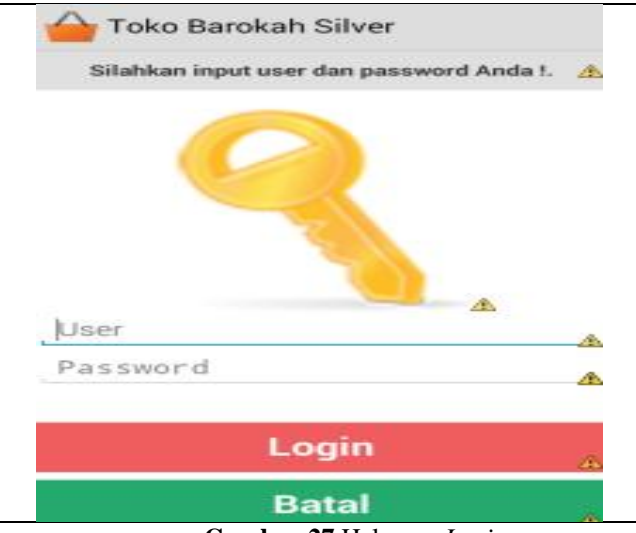

**Gambar 27.**Halaman *Login*

#### **3.3.2 Halaman Scan Barang**

Halaman scan barang akan tampil pertama setelah kasir berhasil login Untuk halaman *scan* barang dapat dilihat pada gambar berikut.

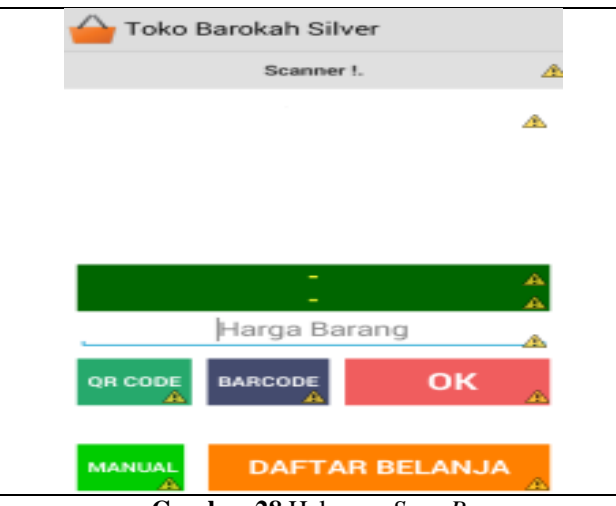

**Gambar 28.**Halaman *Scan Barang*

### **3.3.3 Tampil Halaman Penjualan**

Halaman penjualan merupakan halaman yang dapat menampilkan informasi barang yan dijual. Berikut tampilan halaman penjualan terlihat pada gambar berikut.

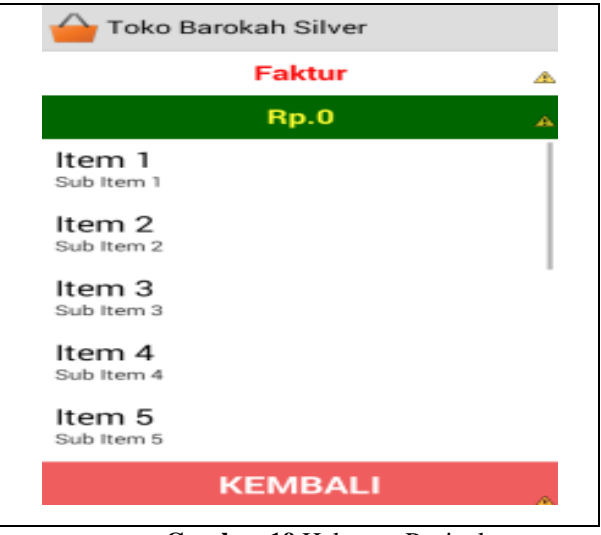

**Gambar 19.**Halaman Penjualan

### **4. KESIMPULAN**

Berdasarkan hasil dari penelitian pada Toko Barokah Silver, dapat disimpulkan sebagai berikut:

- 1. Pengelolaan penjualan yang digunakan oleh Toko Barokah Silver saat ini berbasis *mobileandroid*, sedangkan pada bagian kasir untuk pengelolaan data berbasis web.
- 2. Sistem informasi penjualan pada Toko Barokah Silver dapat membantu dan memberikan kemudahan dalam proses antara lain :.
	- a) Pengolahan data barangserta keamanan menjadi lebih mudah dikarenakan semua terdata kedalam sistem database.
	- b) Pengeolahan data tansaksi penjualan yang dulu dicatat secara manual dengan adannya sistem ini semua terotomatisasi ketika proses transaksi dinput melalui *mobile* baik dari pelanggan ataupun melalui kasir.
	- c) Hasil laporan penjualan dapat disajikan dengan cepat sehingga memudahkan pemilik dalam mengambil keputusan.
- 3. Dengan adanya sistem informasi penjualan pada Toko Barokah Silver yang berbasis mobile android ini, pengelolaan data dapat lebih mudah sehingga proses perhitungan data penjualan menjadi lebih cepat dan akurat.

### **DAFTAR PUSTAKA**

- [1] Sujarweni, V. Wiratna. (2015). Sistem Akuntansi. Yogyakarta : Pustaka Baru Press.
- [2] Suyanto, S., & Usman Ependi, U. (2014). Aplikasi Pencarian Halte BRT Transmusi Palembang Berbasis Android.
- [3] Wijaya. 2015. Penggunaan QR Code Sebagai Sarana Penyampaian Promosi Dan Informasi Kebun Binatang Berbasis Android, Vol No 4
- [4] Pressman. R.S. 2010. Rekayasa Perangkat Lunak, Yogyakarta: ANDI dan McGraw-Hill Book Co.